# Connexion à l'ENT ISET Kébili

#### Hassen BEN SALAH Bensalah.hsan@gmail.com

2020/2021

# **Clés d'inscription par classe de l'ISET de kébili (1/2):**

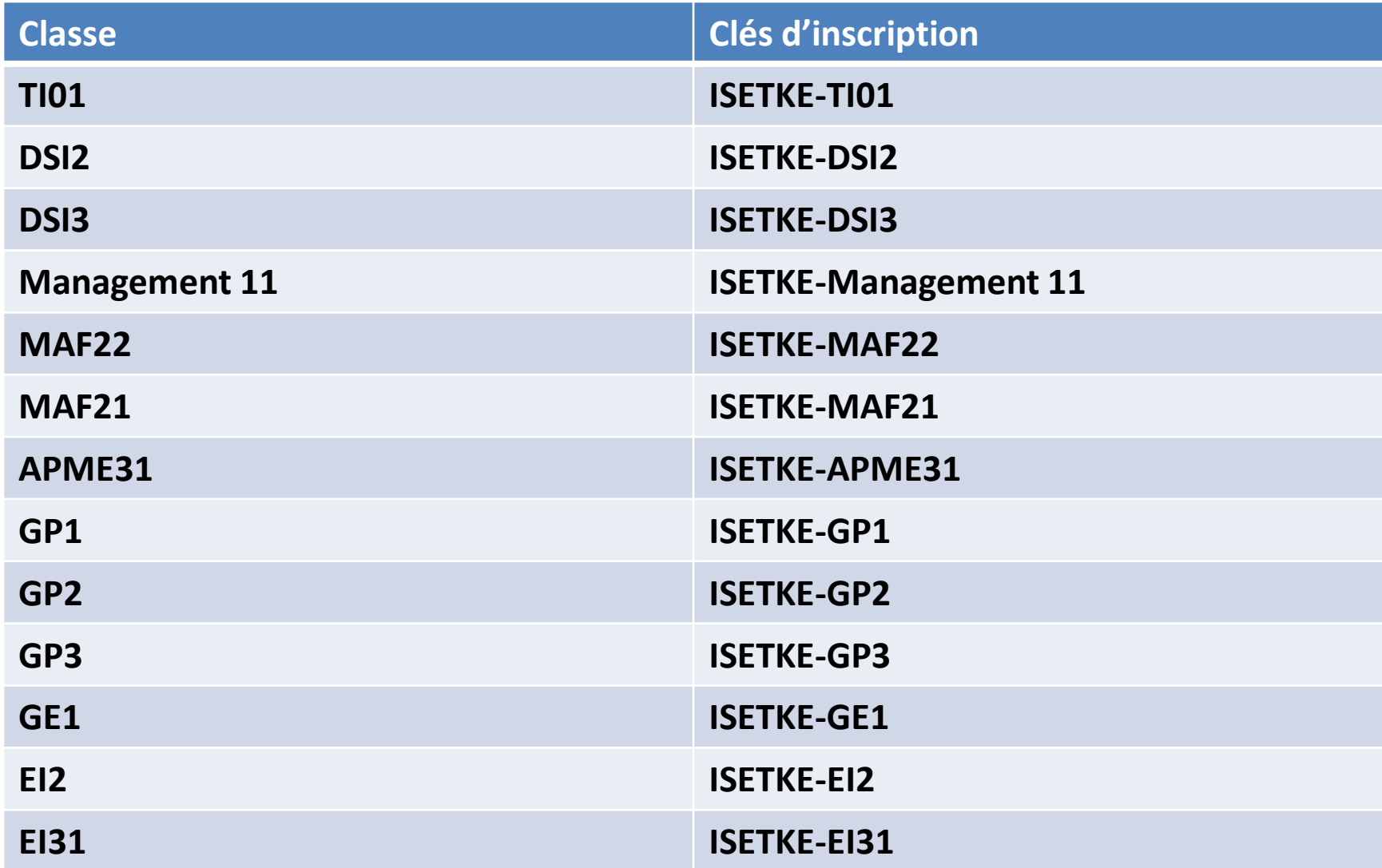

# **Clés d'inscription par classe de l'ISET de kébili (2/2):**

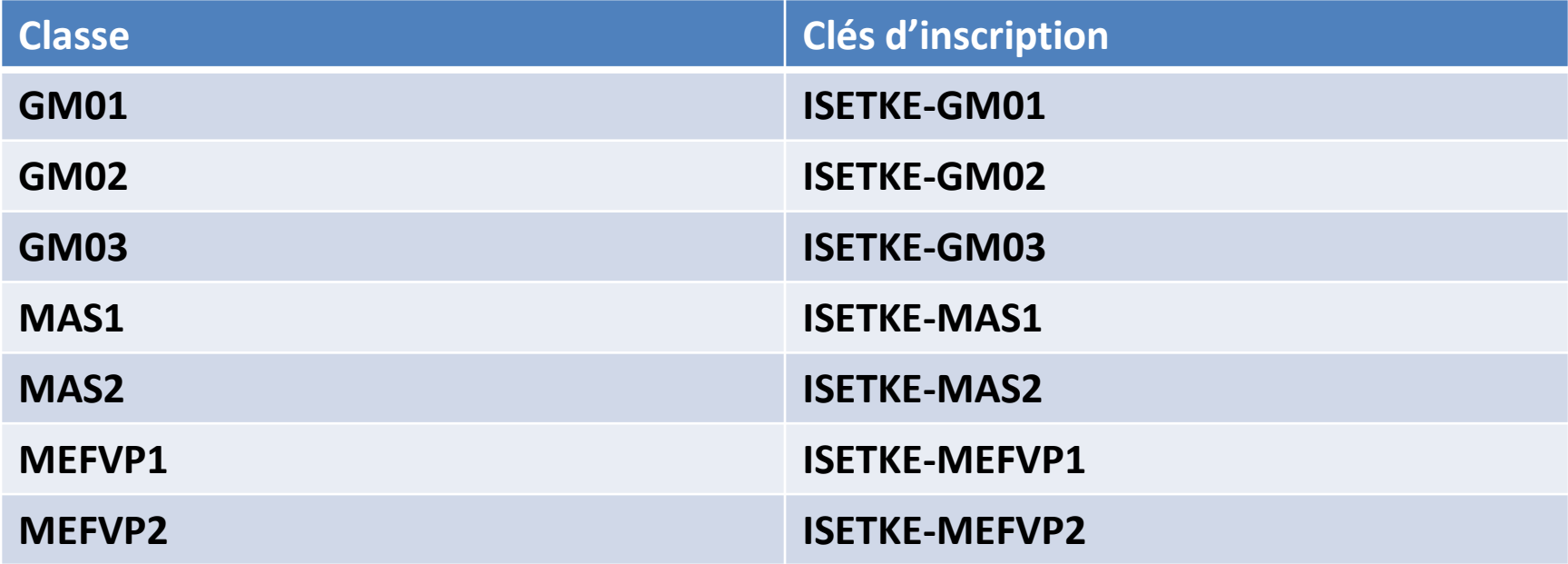

### Accéder à www.iset.uvt.tn et choisir créer un compte

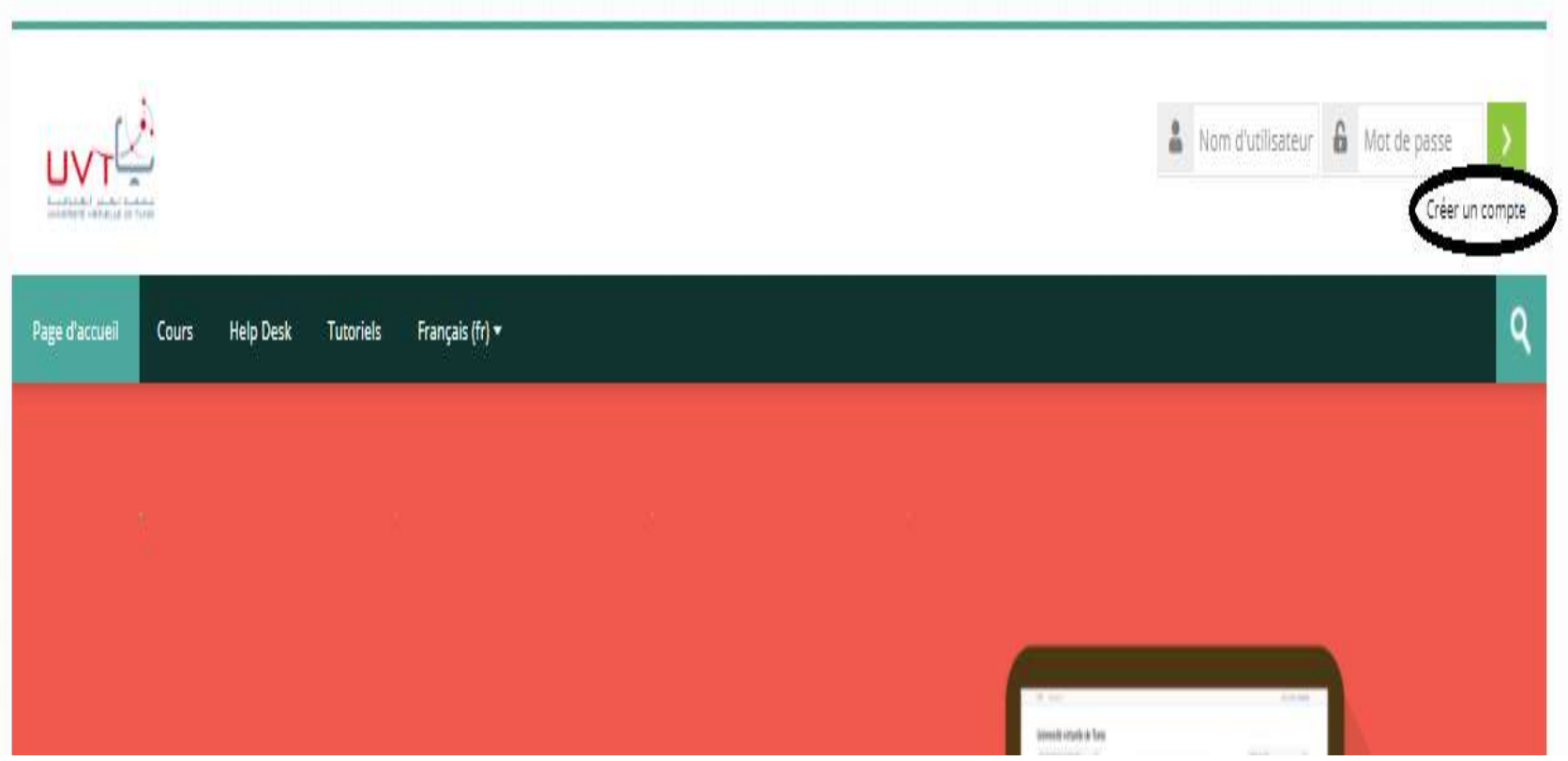

### Suivant : créer un compte

#### Première visite sur ce site?

Salut ! Pour obtenir l'accès complet aux cours, prenez une minute pour vous créer un nouveau compte sur ce site. Chacun des cours peut également disposer d'une « clef d'inscription » unique que vous pouvez utiliser ici :

- 1. Remplissez le formulaire « Nouveau compte » avec vos informations personnelles.
- 2. Il vous sera demandé une « clef d'inscription » utilisez celle qui vous a été fournie par votre enseignant. Vous serez inscrit dans le cours.
- 3. Votre compte sera créé et vous serez connecté.
- 4. Vous pouvez à présent accéder à l'intégralité du cours pour cette session.
- 5. De plus, un courriel a immédiatement été envoyé à votre adresse.
- 6. Lisez ce message et cliquez sur le lien qui s'y trouve.
- 7. A partir de maintenant, il vous sera uniquement demandé votre nom d'utilisateur et votre mot de passe (dans le formulaire sur cette page) pour vous connecter et accéder à tout cours dans lequel vous êtes inscrit.

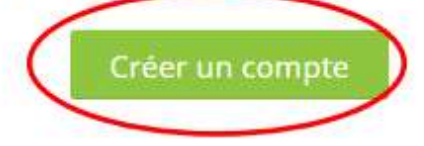

# **Nouveau compte (1/2)**

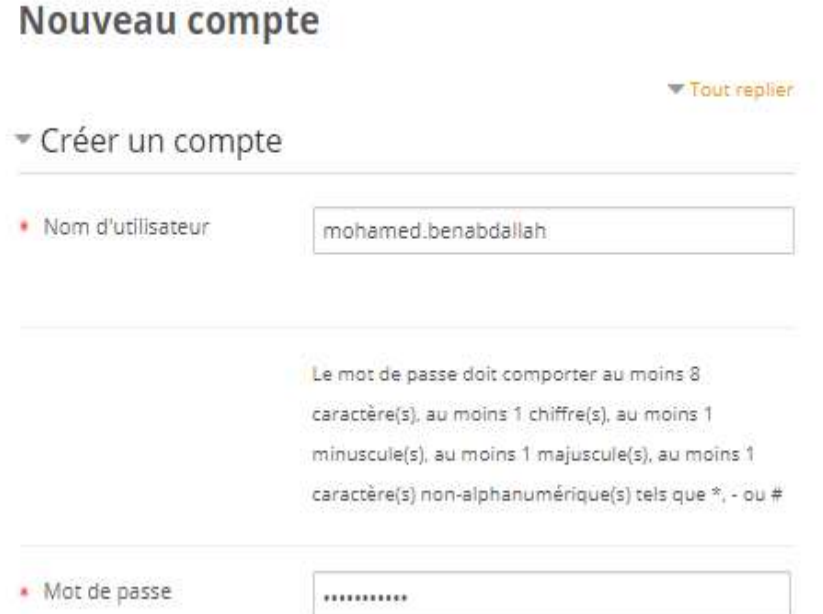

Nom utilisateur de la forme: prénom.nom

■ Mot de passe de la forme: Pn@numtelephone

 $\Box P$ : le 1 ier caractère du prénom en majuscule

❑ n: le 1 ier caractère du nom en minuscule

**Exemple:** Mon d'utlisateur : Mohamed.benabdallah Mot de passe :Mb@98448877

# **Nouveau compte (2/2)**

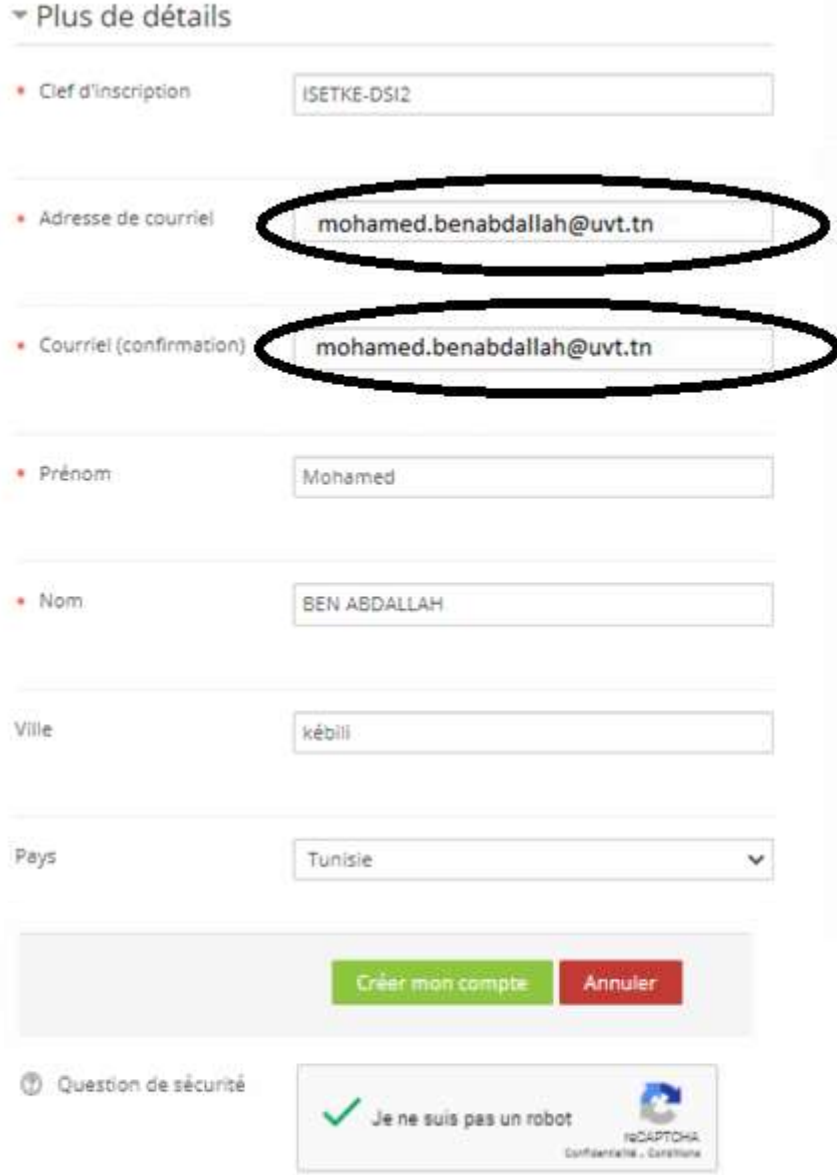

Tapez une adresse de courriel de la forme: [prénom.nom@uvt.tn](mailto:prénom.nom@uvt.tn)

#### Exemple:

mohamed.benabdallah@uvt.tn

# Une fois valider

Objectifs:

❑ Avoir des comptes institutionnels

❑ Un mot de passe uniforme

Compte:

Nom utilisateur: prénom.nom

Mot de passe : Pn@numtelephone

Exemple:

Nom utilisateur: mohamed.benadallah@uvt.tn

Mot de passe : Mb@98448877

# Bon travail  $\odot$